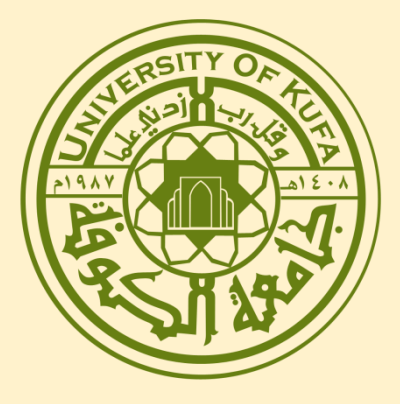

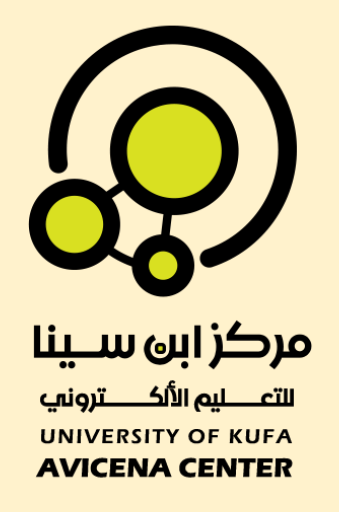

بل استخدام<br>عق Moodle  $\leftrightarrow$ Moodle

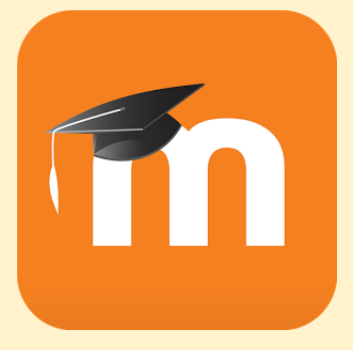

**اعداد** : **مهندس أقدم أحـــــمد عبد الحمزة نعيم**

## اوال : تحميل التطبيق

 يتوفر تطبيق **Mobile Moodle** على **Android** و **IOS** وباالمكان تحميله من خالل الروابط ادناه :

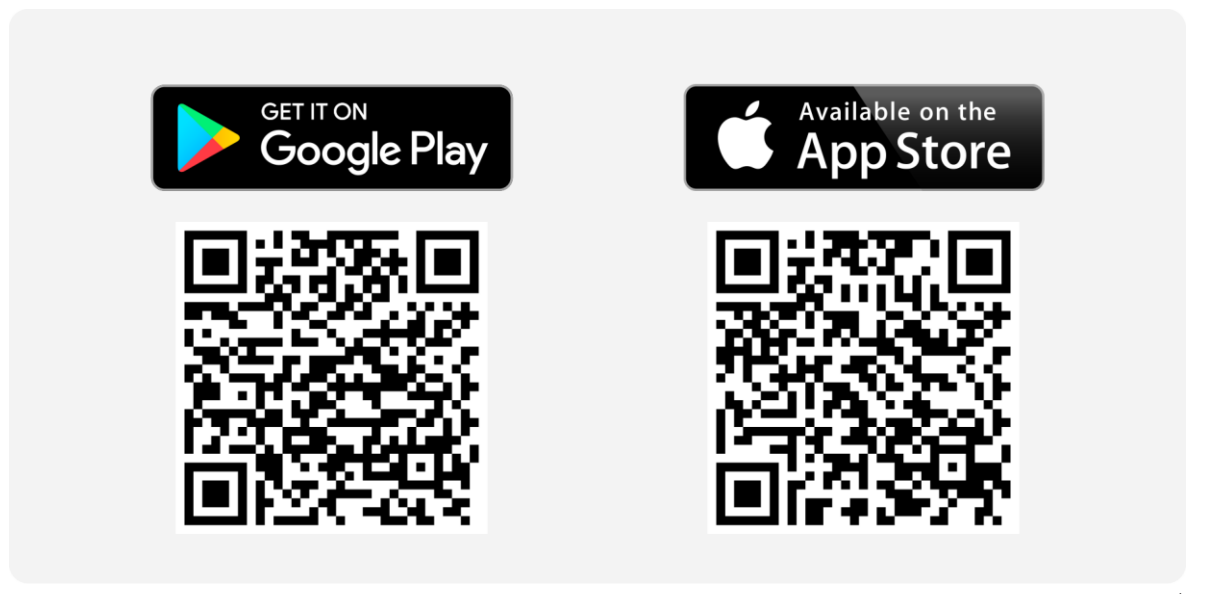

- تتوفر ايضا نسخة من التطبيق على الحواسيب نسخة : ( Windows ) ❖ <https://www.microsoft.com/store/apps/9p9bwvhdc8c8?ocid=badge>
- https://itunes.apple.com/us/app/moodle/id633359593?mt=8 ( **Mac** ) **❖**

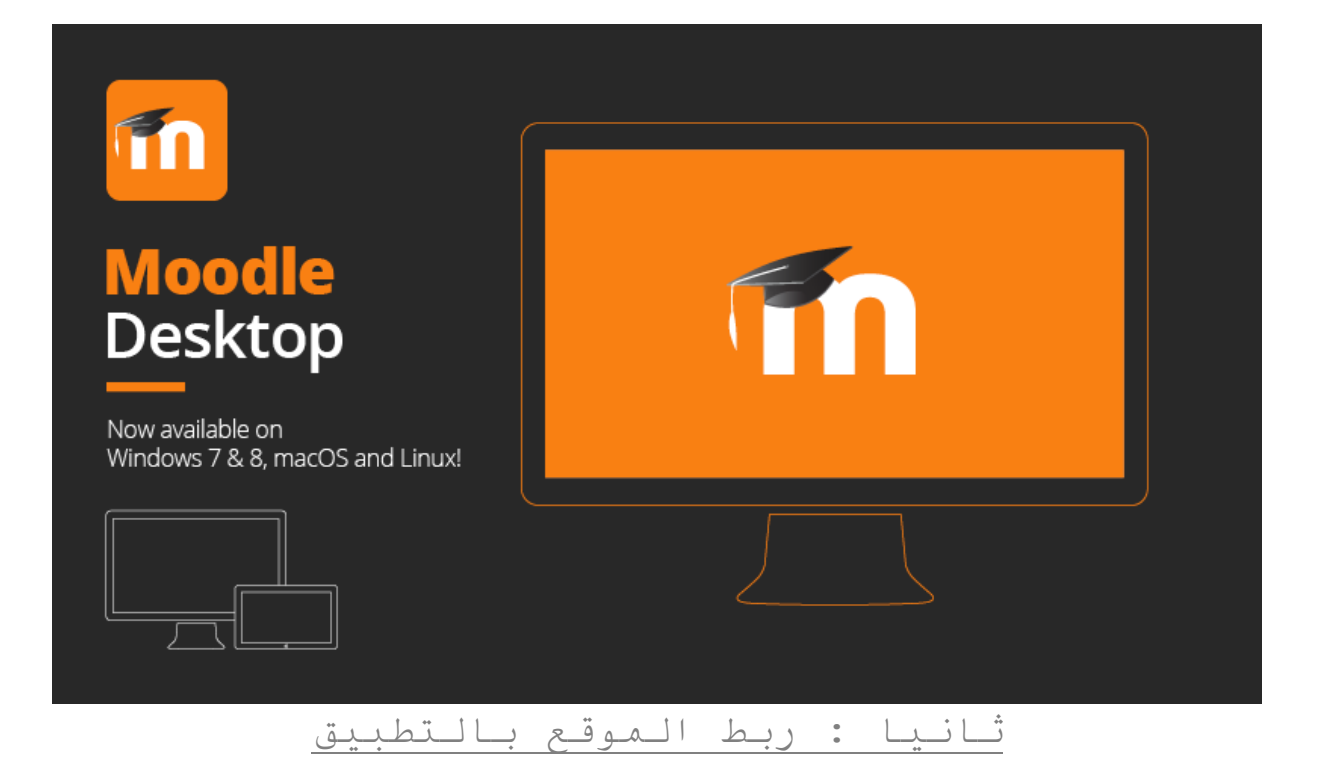

يتم ربط موقع التعليم االلكتروني الخاص بالكلية بالتطبيق من خالل الخطوات ادناه :

## بعد تنصيب التطبيق مطلوب ادخال رابط موقع التعليم االلكتروني الخاص بالكلية  $\theta$   $\times$  $\leftarrow$  Connect to Moodle ← Connect to Moodle  $\bullet$ **moodle** Please enter the URL of your Moodle site. Note that it<br>might not be configured to work with this app. moodle Site address Please enter the URL of your Moodle site. Note that it might not be configured to work with this Site address

## روابط مواقع التعليم االلكتروني الخاصة بالكليات ادناه :

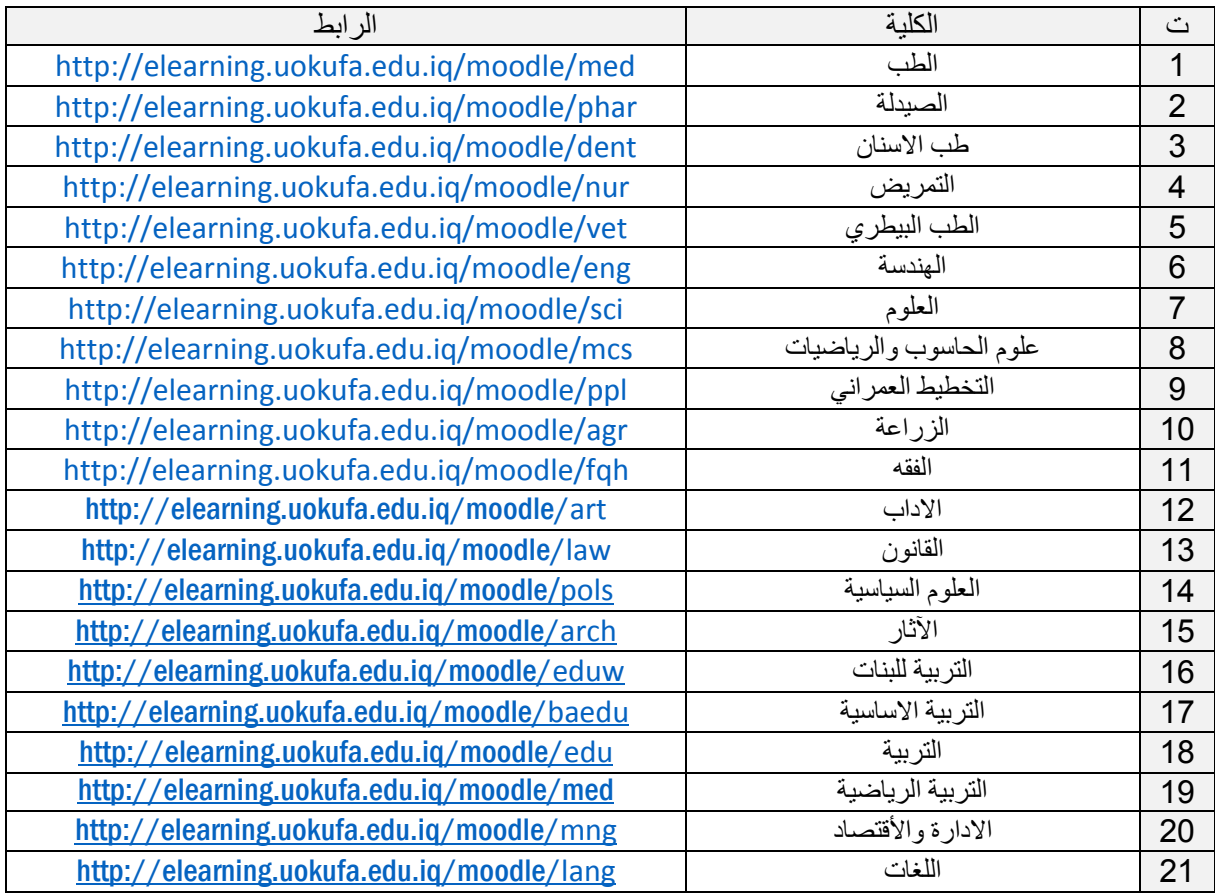

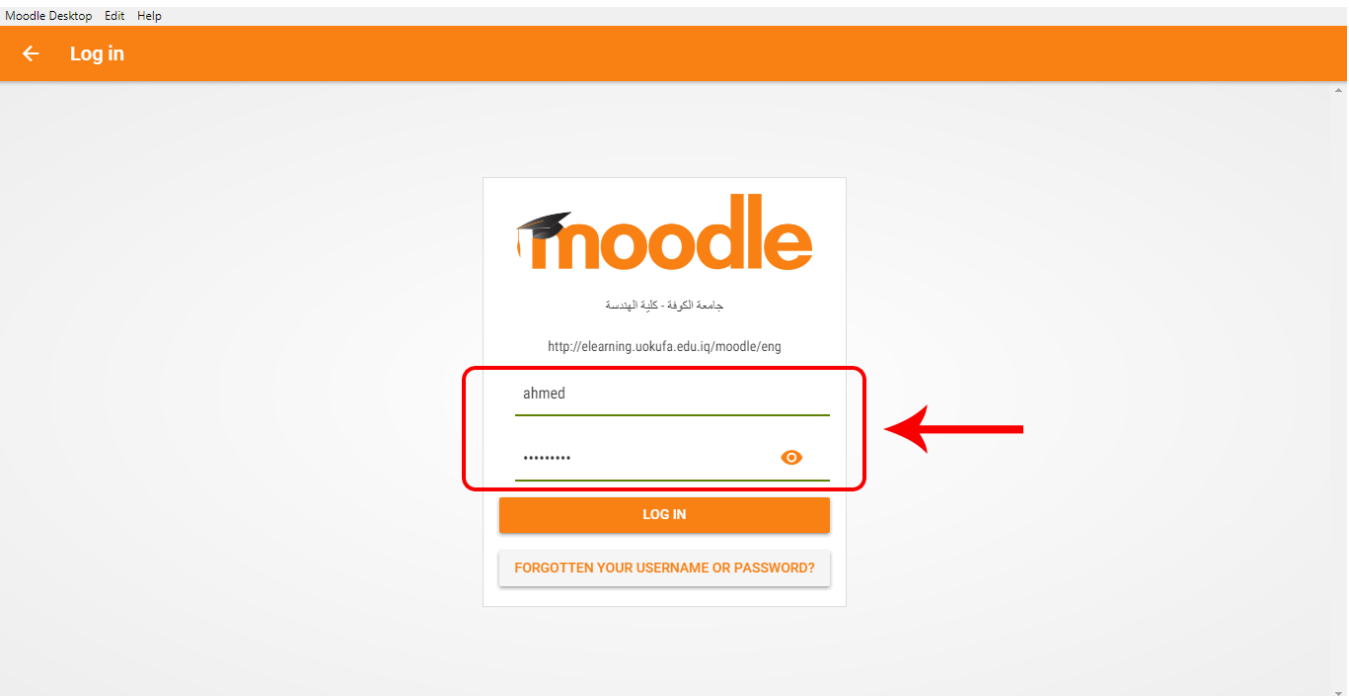

#### Moodle Desktop Edit Help

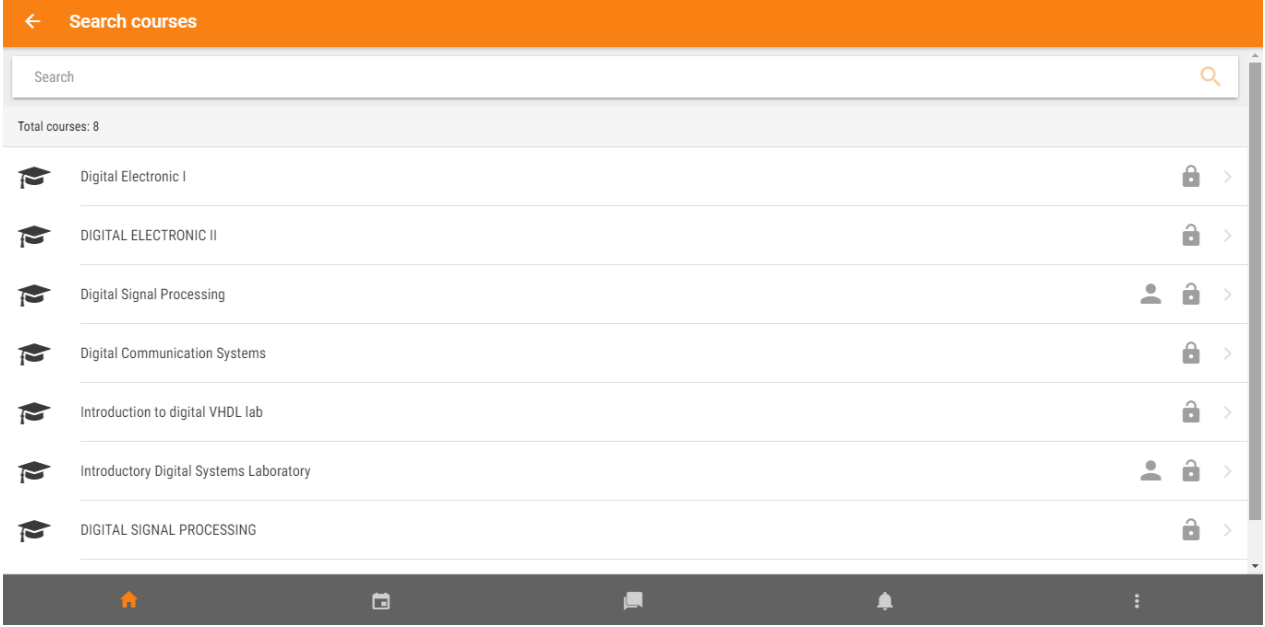

### الخالصة

تجدر المالحظة الى ان تطبيق Mobile Moodle هو عبارة عن موقع مصغر لموقع التعليم االلكتروني الخاص بالكلية ، وهو يعتبر تطبيق للتواصل االكاديمي بين مستخدمين المقرر الواحد واهم ما يمتاز به التطبيق هو :

- تصفح محتوى المقرر الدراسي حتى عندما تكون في وضع عدم االتصال Offline.
	- تلقي إشعارات فورية من الرسائل واألحداث األخرى.
	- سهولة العثور والتواصل بأشخاص آخرين في المقرر الدراسي الخاص بالطالب.
	- تحميل الصور والصوت ومقاطع الفيديو وغيرها من الملفات من الجهاز المحمول.
- عرض درجات المقرر الدراسي الخاص بالطالب ، وغيرها الكثير من المميزات.

لذا بامكان الطالب االستفادة من جميع النشاطات والمصادر في تطبيق Mobile Moodle والموجودة في موقع التعليم االلكتروني. اما من ناحية ضبط اعدادات الانشطة داخل المقرر الدراسي مثل (الامتحان الالكتروني –الواجب البيتي – سجل الدر اجات و غير ها من الانشطة) فهي تتطلب من استاذ المقرر او مسؤول النظام الدخول الى الموقع عن طريق الحاسوب (المتصفح العادي ) وضبط هذه الاعدادات

# **Mobile Features**

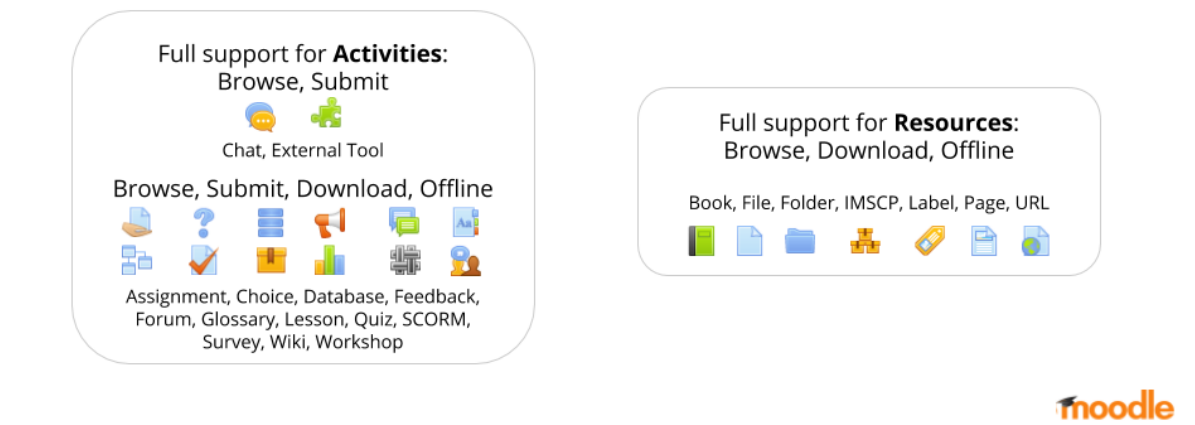

## ما الذي يقدمه تطبيق **Apps Mobile Moodle**

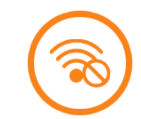

الوصول بسهولة إلى محتوى المقرر الدراسي عرض أنشطة المقرر الدراسي وتحميل المواد لالستخدام في وضع عدم االتصال Offline.

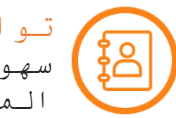

تواصل المستخدمين داخل المقرر الدراسي سهولة وسرعة التواصل بين الطالب واالستاذ داخل المقرر الدراسي.

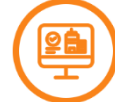

المشاركة في انشطة المقرر الدراسي اجراء االختبارات االلكترونية ، ارسال المهام ، منتديات النقاش ، وغيرها من انشطة المقرر الدراسي

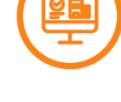

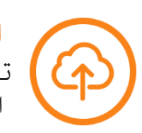

ارسال الواجب البيتي الى االستاذ تحميل وارسال الواجب البيتي كملفات )الصور والصوت ومقاطع الفيديو وغيرها من الملفات).

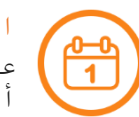

التحقق من مواعيد االنشطة القادمة عرض الأنشطة المستحقة ، وامكانية فرزها حسب التواريخ أو المقرر الدراسي.

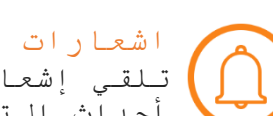

اشعارات التطبيق تلقي إشعارات فورية للرسائل الخاصة ، منشورات المنتدى ، أحداث التقويم وإحاالت الواجب.

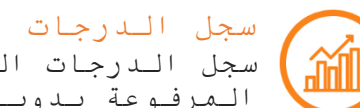

سجل الدرجات الخاص بالطالب )درجات االختبارات االلكترونية او المرفوعة يدويا من قبل االستاذ(.

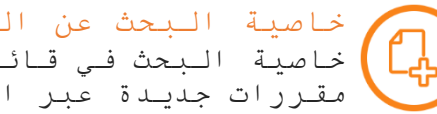

خاصية البحث عن المقررات الدراسية خاصية البحث في قائمة المقررات الدراسية والتسجيل في مقررات جديدة عبر التطبيق.